# AI5VP/AI5VPB Pentium Baby AT Motherboard User's Manual

Version 1.1A

# Contents

| Chapter 2 Specifications         3.1 Processor and CPU Voltage         3.2 L2 Cache Memory         3.3 Main Memory         3.4 BIOS         3.5 Onboard PCI EIDE         3.6 Onboard Multi-I/O         3.7 DMA Channels         3.8 I/O Port Address Map         3.9 Interrupt Request Lines (IRQ)         Chapter 4 Hardware Settings         4.1 SW2(1-8): CPU Frequency Selector         4.2 JBAT1: CMOS RAM Discharge         4.3 SW1(1-4): CPU Voltage Selector         4.4 CN7 (7, 17): ATX Power On Switch (AI5VPB only)         Chapter 5 Installation         5.1 J4, J5: Serial Ports         5.2 CN2, CN4: Keyboard and PS/2 Mouse Connector         5.3 J2: Parallel Port Connector         5.4 CN5: AT Power Supply Connector         5.5 CN6: ATX Power Supply Connector         5.6 J3: Floppy Drive Connector         5.7 IDE1, IDE2: EIDE Connectors         5.8 CN7: Front Bezel Connector | 1    | Chapter 1 Introduction                             |
|----------------------------------------------------------------------------------------------------|------|----------------------------------------------------|
| 3.1 Processor and CPU Voltage         3.2 L2 Cache Memory         3.3 Main Memory         3.4 BIOS         3.5 Onboard PCI EIDE         3.6 Onboard Multi-I/O         3.7 DMA Channels         3.8 I/O Port Address Map         3.9 Interrupt Request Lines (IRQ)         Chapter 4 Hardware Settings         4.1 SW2(1-8): CPU Frequency Selector         4.2 JBAT1: CMOS RAM Discharge         4.3 SW1(1-4): CPU Voltage Selector         4.4 CN7 (7, 17): ATX Power On Switch (AI5VPB only)         Chapter 5 Installation         5.1 J4, J5: Serial Ports         5.2 CN2, CN4: Keyboard and PS/2 Mouse Connector         5.3 J2: Parallel Port Connector         5.4 CN5: AT Power Supply Connector         5.5 CN6: ATX Power Supply Connector         5.6 J3: Floppy Drive Connector         5.7 IDE1, IDE2: EIDE Connectors         5.8 CN7: Front Bezel Connector                                  | 2    | Chapter 2 Specifications                           |
| <ul> <li>3.2 L2 Cache Memory</li></ul>                                                                                                    | 4    | Chapter 3 Hardware Description                     |
| <ul> <li>3.3 Main Memory</li></ul>                                                                                                    | 6    | 3.1 Processor and CPU Voltage                      |
| <ul> <li>3.4 BIOS</li></ul>                                                                                                    |      |                                                    |
| <ul> <li>3.5 Onboard PCI EIDE</li></ul>                                                                                                    | 6    | 3.3 Main Memory                                    |
| <ul> <li>3.6 Onboard Multi-I/O</li> <li>3.7 DMA Channels</li> <li>3.8 I/O Port Address Map</li> <li>3.9 Interrupt Request Lines (IRQ)</li> <li>Chapter 4 Hardware Settings</li> <li>4.1 SW2(1-8): CPU Frequency Selector</li> <li>4.2 JBAT1: CMOS RAM Discharge</li> <li>4.3 SW1(1-4): CPU Voltage Selector</li> <li>4.4 CN7 (7, 17): ATX Power On Switch (AI5VPB only)</li> <li>Chapter 5 Installation</li> <li>5.1 J4, J5: Serial Ports</li> <li>5.2 CN2, CN4: Keyboard and PS/2 Mouse Connector</li> <li>5.3 J2: Parallel Port Connector</li> <li>5.4 CN5: AT Power Supply Connector</li> <li>5.5 CN6: ATX Power Supply Connector</li> <li>5.6 J3: Floppy Drive Connector</li> <li>5.7 IDE1, IDE2: EIDE Connectors</li> <li>5.8 CN7: Front Bezel Connector</li> </ul>                                                                                                    |      |                                                    |
| <ul> <li>3.7 DMA Channels</li></ul>                                                                                                    | 8    | 3.5 Onboard PCI EIDE                               |
| <ul> <li>3.8 I/O Port Address Map</li></ul>                                                                                                    |      |                                                    |
| <ul> <li>3.9 Interrupt Request Lines (IRQ)</li> <li>Chapter 4 Hardware Settings</li></ul>                                                                                                    |      |                                                    |
| <ul> <li>Chapter 4 Hardware Settings</li></ul>                                                                                                    |      |                                                    |
| <ul> <li>4.1 SW2(1-8): CPU Frequency Selector</li></ul>                                                                                                    | 10   | 3.9 Interrupt Request Lines (IRQ)                  |
| <ul> <li>4.2 JBAT1: CMOS RAM Discharge</li></ul>                                                                                                    | . 11 | Chapter 4 Hardware Settings                        |
| <ul> <li>4.3 SW1(1-4): CPU Voltage Selector</li></ul>                                                                                                    | 13   | 4.1 SW2(1-8): CPU Frequency Selector               |
| <ul> <li>4.4 CN7 (7, 17): ATX Power On Switch (AI5VPB only)</li> <li>Chapter 5 Installation</li></ul>                                                                                                    |      |                                                    |
| Chapter 5 Installation5.1 J4, J5: Serial Ports5.2 CN2, CN4: Keyboard and PS/2 Mouse Connector5.3 J2: Parallel Port Connector5.4 CN5: AT Power Connector5.5 CN6: ATX Power Supply Connector5.6 J3: Floppy Drive Connector5.7 IDE1, IDE2: EIDE Connectors5.8 CN7: Front Bezel Connector                                                                                                    | 16   | 4.3 SW1(1-4): CPU Voltage Selector                 |
| <ul> <li>5.1 J4, J5: Serial Ports</li> <li>5.2 CN2, CN4: Keyboard and PS/2 Mouse Connector</li> <li>5.3 J2: Parallel Port Connector</li> <li>5.4 CN5: AT Power Connector</li> <li>5.5 CN6: ATX Power Supply Connector</li> <li>5.6 J3: Floppy Drive Connector</li> <li>5.7 IDE1, IDE2: EIDE Connectors</li> <li>5.8 CN7: Front Bezel Connector</li> </ul>                                                                                                    | 17   | 4.4 CN7 (7, 17): ATX Power On Switch (AI5VPB only) |
| <ul> <li>5.2 CN2, CN4: Keyboard and PS/2 Mouse Connector</li> <li>5.3 J2: Parallel Port Connector</li></ul>                                                                                                    | . 18 | Chapter 5 Installation                             |
| <ul> <li>5.3 J2: Parallel Port Connector</li></ul>                                                                                                    | 20   | 5.1 J4, J5: Serial Ports                           |
| <ul> <li>5.4 CN5: AT Power Connector</li></ul>                                                                                                    | 20   | 5.2 CN2, CN4: Keyboard and PS/2 Mouse Connector    |
| <ul> <li>5.5 CN6: ATX Power Supply Connector</li> <li>5.6 J3: Floppy Drive Connector</li> <li>5.7 IDE1, IDE2: EIDE Connectors</li></ul>                                                                                                    | 21   | 5.3 J2: Parallel Port Connector                    |
| <ul><li>5.6 J3: Floppy Drive Connector</li><li>5.7 IDE1, IDE2: EIDE Connectors</li></ul>                                                                                                    | 21   | 5.4 CN5: AT Power Connector                        |
| <ul><li>5.7 IDE1, IDE2: EIDE Connectors</li><li>5.8 CN7: Front Bezel Connector</li></ul>                                                                                                    | 22   | 5.5 CN6: ATX Power Supply Connector                |
| 5.8 CN7: Front Bezel Connector                                                                                                    | 22   | 5.6 J3: Floppy Drive Connector                     |
|                                                                                                    |      |                                                    |
|                                                                                                    |      |                                                    |
| 5.9 J6: IrDA Connector                                                                                                    |      |                                                    |
| 5.10 J1: USB Connectors                                                                                                    | 26   | 5.10 J1: USB Connectors                            |

AI5VP/AI5VPB User's Manual

i

| Chapter 6 BIOS Configuration    |    |
|---------------------------------|----|
| 6.1 BIOS Introduction           |    |
| 6.2 BIOS Setup                  |    |
| 6.3 Standard CMOS Setup         |    |
| 6.4 BIOS Features Setup         |    |
| 6.5 Chipset Features Setup      |    |
| 6.6 Power Management Setup      |    |
| 6.7 PNP/PCI Configuration       |    |
| 6.8 Load BIOS Defaults          |    |
| 6.9 Load Setup Defaults         |    |
| 6.10 Integrated Peripherals     |    |
| 6.11 Supervisor / User Password | 47 |
| 6.12 IDE HDD Auto Detection     |    |
| 6.13 HDD Low Level Format       |    |
| 6.14 Save & Exit Setup          |    |
| 6.15 Exit Without Saving        |    |
|                                 |    |

ii

# **Chapter 1 Introduction**

This manual is designed to give you information on the AI5VP/AI5VPB Motherboard. It is divided into the following six sections:

- Introduction
- Specifications
- Hardware Description
- Hardware Settings
- Installation
- BIOS Configuration

## Checklist

Please check that your package is complete and contains the items below. If you discover damaged or missing items, please contact your dealer.

The AI5VP/AI5VPB Motherboard

This User's Manual

1 IDE Ribbon Cable

- 1 Floppy Ribbon Cable
- 2 Serial Ribbon Cables\*
- 1 Parallel Ribbon Cable

\* Use the two serial cables provided to avoid compatibility problems.

AI5VP/AI5VPB User's Manual

# **Chapter 2 Specifications**

Based on VIA's VPX chipset, the AI5VP/AI5VPB is a Baby AT Pentium motherboard that supports all the features to make a high performance desktop system. In addition to standard PIO and DMA mode operation, the AI5VP/AI5VPB features Ultra DMA/33 for improved disk I/O throughput. The main features of this motherboard are listed as follows:

### **Main Processor**

Intel Pentium/Pentium MMX\* 90/100/120/133/150/166/200/233 Cyrix 6x86/6x86L P150+/P166+/P200+ Cyrix 6x86MX PR166/PR200/PR233/PR266 AMD K5 PR100/PR133/PR166 AMD K6/166, K6/200, K6/233 \*Pentium MMX = P55C

### **Processor Upgrade**

Intel P6 based Over Drive

### L2 Cache

256KB or 512KB Pipelined Burst Synchronous SRAM onboard

#### **Main Memory**

Four 72-pin SIMM and one 168-pin DIMM sockets; up to 256MB

#### Memory Type

SIMMs: FPM (Fast Page Mode) or EDO (Extended Data Out)
SIMM Size: 4M, 8M, 16M, 32M, 64M
DIMMs: SDRAM (Synchronous DRAM)
DIMM Size: 8M, 16M, 32M

### Chipset

VIA's VPX-B (AI5VPB) or VPX-A (AI5VP) chipset with built-in PCI EIDE. *The VPX-A does not support ACPI; only the VPX-B does.* 

### **Onboard I/O**

Winbond W83877 for two serial, one parallel, and one floppy drive interface, support IrDA device.

2

### **Onboard Bus Mastering EIDE**

Two EIDE interfaces for up to four devices, support PIO Mode 3/4 or Ultra DMA/33 IDE Hard Disk and ATAPI CD-ROM.

### BIOS

Licensed BIOS with additional features:

- FLASH EEPROM (128KB) for BIOS update
- ISA Plug and Play (PnP) extension
- Power management

### Windows 95 Shut-Down

This allows the PC to power off via Windows 95 operating system. (This feature applies for AI5VPB and requires ATX power supply.)

### **PC'97** Compliance

With the VPX-B chipset, the BIOS and hardware levels of AI5VPB meet PC'97 compliance. The new PC'97 requirements for systems and components are based on the following high-level goals: Support for Plug and Play compatibility and power management for configuring and managing all system components, and 32-bit device drivers and installation procedures for both Windows 95 and Windows NT.

### **Expansion Slots**

Four 32-bit PCI slots Three 16-bit ISA slots

### **Form Factor**

3/4 Baby AT 8.6" x 8.6" (22cm x 22cm)

AI5VP/AI5VPB User's Manual

# **Chapter 3 Hardware Description**

This chapter briefly describes each of the major features of the AI5VP/AI5VPB motherboard. The layout of the board is shown in Figure 1 which shows the locations of the key components. The topics covered in this chapter are as follows:

| 3.1 | Processor and CPU Voltage     | 6    |
|-----|-------------------------------|------|
| 3.2 | L2 Cache Memory               | 6    |
| 3.3 | Main Memory                   | 6    |
| 3.4 | BIOS                          | 8    |
| 3.5 | Onboard PCI EIDE              | 8    |
| 3.6 | Onboard Multi-I/O             | 8    |
| 3.7 | DMA Channels                  | 9    |
| 3.8 | I/O Port Address Map          | 9    |
| 3.9 | Interrupt Request Lines (IRQ) | . 10 |
|     |                               |      |

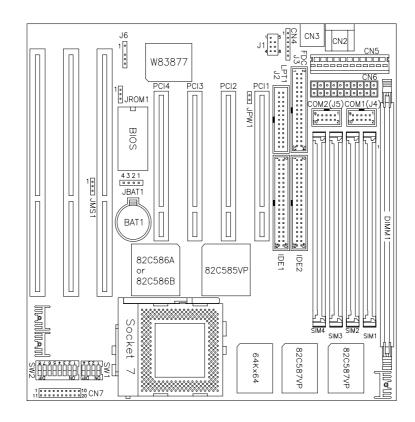

# Figure 1: Layout of the AI5VP/AI5VPB Motherboard

**NOTE:** The AI5VPB comes with an AT power connector (CN5) and an ATX power connector (CN6). The AI5VP does not have the ATX power connector (CN6).

AI5VP/AI5VPB User's Manual

### 3.1 Processor and CPU Voltage

The AI5VP/AI5VPB is designed to take a Pentium Processor with a bus speed of 60, 66 and 75MHz. Since the internal clock of the CPU can be multiples of 1.5, 2, 2.5, 3 and 3.5 of the bus clock, the CPU frequency can be 75, 90, 100, 120, 133, 150, 166, 200 and 233MHz.

The onboard CPU voltage regulator provides support for CPUs Vcore which require voltage other than 3.3V such as 2.8V, and/or power consumption higher than 10 watts.

### 3.2 L2 Cache Memory

The AI5VP/AI5VPB supports P.B. (Pipelined Burst) Synchronous Cache. The P.B. Synchronous Cache boosts the system's performance, 10% higher than regular Asynchronous Cache.

### 3.3 Main Memory

The AI5VP/AI5VPB motherboard supports four 72-pin SIMM and an optional 168-pin DIMM (Dual In-line Memory Module) sockets for a maximum total memory of 256MB. The DRAMs for the SIMM sockets can be 4MB, 8MB, 16MB, 32MB and 64MB in EDO and FPM types. DIMM modules can be 8MB, 16MB and 32MB.

The following should be noted when populating the SIMM/DIMM sockets:

- 1. SIMM1/SIMM2, SIMM3/SIMM4 or DIMM1 bank can be populated first.
- 2. Each bank\*\* should consist of the same size SIMMs.
- 3. Each bank should consist of the same type SIMMs. For example, *SIMM1 and SIMM2 are both be EDO or Page Mode*.
- \*\* Each bank consists of two SIMM slots or one DIMM slot. For example, SIMM 1 and SIMM 2 are considered as one bank and DIMM 1 as another one.

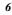

(1) 72-pin SIMM (5V)

Fast Page Mode/EDO DRAM

| Bank0<br>(SIMM1, SIMM2) | Bank1<br>(SIMM3, SIMM4) | Total Memory |
|-------------------------|-------------------------|--------------|
| 4MB×2                   |                         | 8MB          |
| 8MB×2                   |                         | 16MB         |
| 16MB×2                  |                         | 32MB         |
| 32MB×2                  |                         | 64MB         |
| 4MB×2                   | 4MB×2                   | 16MB         |
| 8MB×2                   | 4MB×2                   | 24MB         |
| 16MB×2                  | 4MB×2                   | 40MB         |
| 32MB×2                  | 4MB×2                   | 72MB         |
| 8MB×2                   | 8MB×2                   | 32MB         |
| 16MB×2                  | 8MB×2                   | 48MB         |
| 32MB×2                  | 8MB×2                   | 80MB         |
| 16MB×2                  | 16MB×2                  | 64MB         |
| 32MB×2                  | 16MB×2                  | 96MB         |
| 32MB×2                  | 32MB×2                  | 128MB        |
| 64MB×2                  | 64MB×2                  | 256MB        |

(2) 168-pin DIMM (3.3V) (Optional) SDRAM or Fast Page Mode/EDO DRAM

| Bank0<br>(DIMM1) | Total Memory |  |
|------------------|--------------|--|
| 8MB              | 8MB          |  |
| 16MB             | 16MB         |  |
| 32MB             | 32MB         |  |

AI5VP/AI5VPB User's Manual

### **3.4 BIOS**

The BIOS on the AI5VP/AI5VPB motherboard provides the standard BIOS functions plus the following additional features:

#### 1. DMI (Desktop Management Interface)

The motherboard supports DMI to enable computer system management in an enterprise.

### 2. ISA Plug and Play (PnP) Extension

Unlike PCI cards which are plug and play, ISA cards require setting jumpers to resolve hardware conflicts. To make a computer system PnP, an ISA PnP standard is established and supported by new OSes, such as Windows 95. Under Windows 95, the motherboard BIOS must have ISA PnP extension to support the new ISA PnP cards.

#### 3. Power Management

The power management feature provides power savings by slowing down the CPU clock, turning off the monitor screen and stopping the HDD spindle motor.

### 3.5 Onboard PCI EIDE

The PCI EIDE controller is part of the VPX chipset. It supports PIO mode 3/4 and bus mastering . The peak transfer rate of PIO mode 3/4 can be as high as 17MB/sec. Using HDDs that support bus mastering, the peak transfer rate can reach 22MB/sec. There are two IDE connectors, primary IDE and secondary IDE. With two devices per connector, up to four IDE drives are supported. The VPX supports Ultra DMA/33, a new "synchronous DMA" protocol.

### 3.6 Onboard Multi-I/O

The onboard multi-I/O chip, Winbond W83877, supports two 16550 UART-compatible serial ports, one high speed EPP/ECP parallel port and one floppy controller. The floppy controller supports 2.88MB format. The I/O port addresses of the serial and parallel ports are programmable via BIOS set-up.

AI5VP/AI5VPB User's Manual

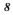

9

## 3.7 DMA Channels

There are seven DMA Channels available on the motherboard. Only DRQ2 is used by the floppy controller. In the case that ECP mode on the parallel port is used, DRQ1 or DRQ3 will be used.

# 3.8 I/O Port Address Map

Each peripheral device in the system is assigned a set of I/O port addresses which also becomes the identity of the device. There are a total of 1K port address space available. The following table lists the I/O port addresses used on the motherboard.

| Address     | Device Desc iption                 |
|-------------|------------------------------------|
| 000h - 01Fh | DMA Controller #1                  |
| 020h - 03Fh | Interrupt Controller #1            |
| 040h - 05Fh | Timer                              |
| 060h - 06Fh | Keyboard Controller                |
| 070h - 07Fh | Real Time Clock, NMI               |
| 080h - 09Fh | DMA Page Register                  |
| 0A0h - 0BFh | Interrupt Controller #2            |
| 0C0h - 0DFh | DMA Controller #2                  |
| 0F0h        | Clear Math Coprocessor Busy Signal |
| 0F1h        | Reset Math Coprocessor             |
| 1F0h - 1F7h | IDE Interface                      |
| 278 - 27F   | Parallel Port #2(LPT2)             |
| 2F8h - 2FFh | Serial Port #2(COM2)               |
| 2B0 - 2DF   | Graphics adapter Controller        |
| 378h - 3FFh | Parallel Port #1(LPT1)             |
| 360 - 36F   | Network Ports                      |
| 3B0 - 3BF   | Monochrome & Printer adapter       |
| 3C0 - 3CF   | EGA adapter                        |
| 3D0 - 3DF   | CGA adapter                        |
| 3F0h - 3F7h | Floppy Disk Controller             |
| 3F8h - 3FFh | Serial Port #1(COM1)               |

### 3.9 Interrupt Request Lines (IRQ)

There are a total of 15 IRQ lines available on the motherboard. Peripheral devices use interrupt request lines to notify the CPU for the service required. The following table shows the IRQ used by the devices on the motherboard.

| Level | Function                       |
|-------|--------------------------------|
| IRQ0  | System Timer Output            |
| IRQ1  | Keyboard                       |
| IRQ2  | Interrupt Cascade              |
| IRQ3  | Serial Port #2                 |
| IRQ4  | Serial Port #1                 |
| IRQ5  | Parallel Port #2               |
| IRQ6  | Floppy Disk Controller         |
| IRQ7  | Parallel Port #1               |
| IRQ8  | Real Time Clock                |
| IRQ9  | Software Redirected to Int 0Ah |
| IRQ10 | Reserved                       |
| IRQ11 | Reserved                       |
| IRQ12 | Reserved                       |
| IRQ13 | 80287                          |
| IRQ14 | Primary IDE                    |
| IRQ15 | Secondary IDE                  |

# **Chapter 4 Hardware Settings**

The following sections describe the necessary procedures and proper jumper settings to configure the AI5VP/AI5VPB motherboard.

| 4.1 SW2(1-8): CPU Frequency Selector                 |
|------------------------------------------------------|
| 4.2 JBAT1: CMOS RAM Discharge16                      |
| 4.3 SW1(1-4): CPU Voltage Selector                   |
| 4.4 CN7 (7, 17): ATX Power On Switch (AI5VPB only)17 |

For the locations of the jumpers, refer to Figure 2 on the following page.

The following examples show the conventions used in this chapter

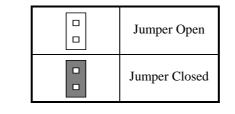

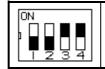

Switch 1 and switch 2 are set to OFF. Switch 3 and switch 4 are set to ON.

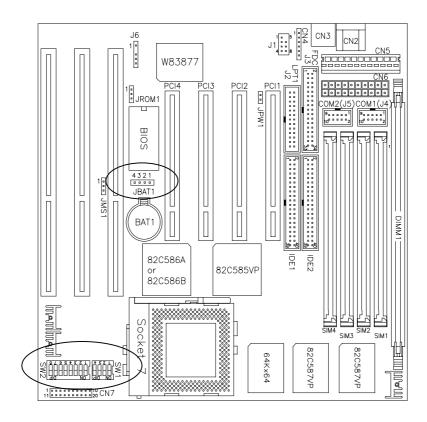

Figure 2: Jumper Locations of the AI5VP/AI5VPB

**NOTE:** The AI5VPB comes with an AT power connector (CN5) and an ATX power connector (CN6). The AI5VP does not have the ATX power connector (CN6).

AI5VP/AI5VPB User's Manual

# 4.1 SW2(1-8): CPU Frequency Selector

| SW2(1-8)              | Bus Clock | Mutiplier | CPU Frequency |
|-----------------------|-----------|-----------|---------------|
|                       | 50MHz     | 1.5x      | P54C-75       |
| 0N<br>1 2 3 4 5 6 7 8 | 60MHz     | 1.5x      | P54C-90       |
|                       | 66MHz     | 1.5x      | P54C-100      |
|                       | 60MHz     | 2x        | P54C-120      |
|                       | 66MHz     | 2x        | P54C-133      |
| ON                    | 60MHz     | 2.5x      | P54C-150      |
|                       | 66MHz     | 2.5x      | P54C/P55C-166 |
|                       | 66MHz     | 3x        | P54C/P55C-200 |
|                       | 66MHz     | 3.5x      | P55C-233      |

For Intel Pentium CPU

\**P55C* = *Pentium with MMX technology* 

**Caution:** When installing a CPU into the AI5VP/AI5VPB, ensure that:

- 1. CPU clock multiplier settings are correct, SW2(1-8).
- 2. CPU voltage settings are correct, SW1(1-4).

AI5VP/AI5VPB User's Manual

| SW2(1-8)              | <b>Bus Clock</b> | Multiplier | CPU Freq.         |
|-----------------------|------------------|------------|-------------------|
| 0N<br>1 2 3 4 5 5 7 8 | 50MHz            | 2x         | P120+<br>(100MHz) |
| 0N<br>1 2 3 4 5 6 7 8 | 55MHz            | 2x         | P133+<br>(110MHz) |
| 0N<br>1 2 3 4 5 5 7 8 | 60MHz            | 2x         | P150+<br>(120MHz) |
| 0N<br>1 2 3 4 5 6 7 8 | 66MHz            | 2x         | P166+<br>(133MHz) |
| ON<br>1 2 3 4 5 6 7 8 | 75MHz            | 2x         | P200+<br>(150MHz) |

For Cyrix 6x86, 6x86L CPU

| For Cyrix 6x86MX CPU  |           |            |                   |
|-----------------------|-----------|------------|-------------------|
| SW2(1-8)              | Bus Clock | Multiplier | CPU Freq.         |
|                       | 75MHz     | 2x         | PR200<br>(150MHz) |
| ON<br>1 2 3 4 5 6 7 8 | 60MHz     | 2.5x       | PR166<br>(150MHz) |
| ON<br>1 2 3 4 5 6 7 8 | 66MHz     | 2.5x       | PR200<br>(166MHz) |
| ON<br>1 2 3 4 5 6 7 8 | 75MHz     | 2.5x       | PR233<br>(233MHz) |
| ON<br>1 2 3 4 5 6 7 8 | 66MHz     | 3x         | PR233<br>(200MHz) |
| ON<br>1 2 3 4 5 6 7 8 | 75MHz     | 3x         | PR266<br>(225MHz) |
|                       | 66MHz     | 3.5x       | PR266<br>(233MHz) |

For Cyrix 6x86MX CPU

14

| SW2(1-8)                                            | Bus Clock | Multiplier    | CPU Freq.                                     |
|-----------------------------------------------------|-----------|---------------|-----------------------------------------------|
| DN<br>2 3 4 5 5 7 8<br>off off off off on on on off | 50MHz     | 1.5x          | PR75                                          |
|                                                     | 60MHz     | 1.5x          | PR90                                          |
| 0N<br>1 0 0 0 0 0 0 0 0 0 0 0 0 0 0 0 0 0 0 0       | 66MHz     | 1.5x          | PR100                                         |
|                                                     | 60MHz     | 1.5x          | PR120                                         |
|                                                     | 66MHz     | 1.5x          | PR133                                         |
|                                                     | 60MHz     | 1.75x         | PR150                                         |
|                                                     | 66MHz     | 1.75x<br>2.5x | PR166 /<br>K6-166                             |
|                                                     | 66MHz     | 3x            | K6-200<br>WinChip 2 3D/<br>C6-200             |
|                                                     | 66MHz     | 3.5x          | K6-233                                        |
|                                                     | 75MHz     | 3x            | WinChip 2 3D/<br>C6-225                       |
|                                                     | 66MHz     | 3x            | K6-200                                        |
|                                                     | 60MHz     | 4x            | WinChip 2 3D/<br>C6-240                       |
|                                                     | 66MHz     | 4x            | K6-266<br>K6-2/266<br>WinChip 2 3D/<br>C6-266 |
|                                                     | 66MHz     | 4.5x          | K6-300                                        |

For AMD K5, K6 and IDT WinChip C6 CPU

AI5VP/AI5VPB User's Manual

# 4.2 JBAT1: CMOS RAM Discharge

| JBAT1 | Function           |
|-------|--------------------|
|       | Clear CMOS Content |
|       | Normal Operation   |

# 4.3 SW1(1-4): CPU Voltage Selector

For Single Voltage CPU: Intel P54C, Cyrix 6x86, AMD K5, IDT WinChip C6

| SW1 | V <sub>IO</sub> | V <sub>CORE</sub> |
|-----|-----------------|-------------------|
|     | 3.5V            | 3.5V              |

# For Dual Voltage CPU: Intel P55C, Cyrix 6x86L/MX, AMD K5, K6

| SW1 | V <sub>IO</sub> | V <sub>CORE</sub> | CPU                                  |
|-----|-----------------|-------------------|--------------------------------------|
|     | 3.3V            | 3.5V              | WinChip 2 3D (0.35µ)*                |
|     | 3.3V            | 3.2V              | K6-233*                              |
|     | 3.3V            | 3.1V              |                                      |
|     | 3.3V            | 3.0V              |                                      |
|     | 3.3V            | 2.9V              | K6-166/200<br>6x86MX                 |
|     | 3.3V            | 2.8V              | P55C, 6x86L<br>WinChip 2 3D (0.25µ)* |
|     | 3.3V            | 2.7V              |                                      |

\* 0.35 $\mu$  and 0.25 $\mu$  refers to the manufacturing process.

16

| ON<br>I Z 3 4<br>off on on off | 3.3V | 2.6V |                  |
|--------------------------------|------|------|------------------|
|                                | 3.3V | 2.5V |                  |
|                                | 3.3V | 2.2V | K6-266<br>K6-300 |
|                                | 3.3V | 2.1V | K6-233*          |
|                                | 3.3V | 2.0V |                  |

For Dual Voltage CPU: Intel P55C, Cyrix 6x86L/MX, AMD K5, K6

\*Check the correct voltage as printed on the top side of the CPU.

### 4.4 CN7 (7, 17): ATX Power On Switch (AI5VPB only)

This connector provides two power modes: sleep and soft-off mode. Pushing the power button for less than 4 seconds places the system into sleep mode. Pressing the button for more than 4 seconds puts the system into the soft-off mode. This function works with an ATX power supply and according to the power button setting in the BIOS.

| 1 |  |  |  |  | 10 |
|---|--|--|--|--|----|
|   |  |  |  |  |    |
|   |  |  |  |  |    |

AI5VP/AI5VPB User's Manual

# **Chapter 5 Installation**

This chapter describes the connectors and interfaces that the AI5VP/AI5VPB provides for creating a working system. Refer to Figure 3 for the location of the connectors.

The following items are covered in this chapter:

| 5.1 J4, J5: Serial Ports                          |
|---------------------------------------------------|
| 5.2 CN2, CN4: Keyboard and PS/2 Mouse Connector20 |
| 5.3 J2: Parallel Port Connector                   |
| 5.4 CN5: AT Power Connector                       |
| 5.5 CN6: ATX Power Supply Connector               |
| 5.6 J3: Floppy Drive Connector                    |
| 5.7 IDE1, IDE2: EIDE Connectors                   |
| <ul> <li>5.8 CN7: Front Bezel Connector</li></ul> |
| 5.9 J6: IrDA Connector                            |
| 5.10 J1: USB Connectors                           |

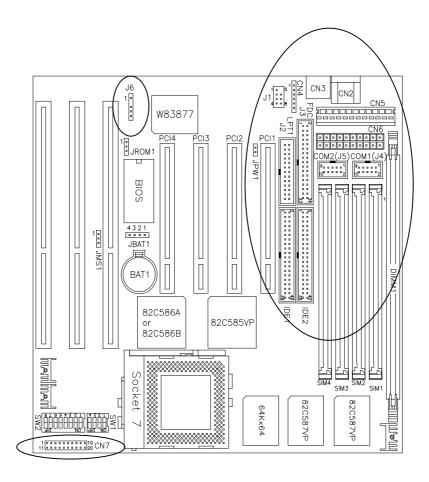

Figure 3: Connector Locations of the AI5VP/AI5VPB

**NOTE:** The AI5VPB comes with an AT power connector (CN5) and an ATX power connector (CN6). The AI5VP does not have the ATX power connector (CN6).

AI5VP/AI5VPB User's Manual

### 5.1 J4, J5: Serial Ports

The onboard serial ports of the AI5VP/AI5VPB are 10 pin-header connectors. J4 is COM1 and J5 is COM2. The following table shows the pin out of the these connectors.

| 1 | 4 | ٦ |  |
|---|---|---|--|
|   |   |   |  |
|   | Ľ |   |  |

| Pin # | Signal Name              |
|-------|--------------------------|
| 1     | DCD, Data carrier detect |
| 2     | RXD, Receive data        |
| 3     | TXD, Transmit data       |
| 4     | DTR, Data terminal ready |
| 5     | GND, ground              |
| 6     | DSR, Data set ready      |
| 7     | RTS, Request to send     |
| 8     | CTS, Clear to send       |
| 9     | RI, Ring indicator       |
| 10    | Not Used                 |

# 5.2 CN2, CN4: Keyboard and PS/2 Mouse Connector

# **CN2: AT Keyboard Connector**

|         | CN2 Pin # | Signal Name    |
|---------|-----------|----------------|
|         | 1         | Keyboard Clock |
| ( , , ) | 2         | Keyboard Data  |
| 524     | 3         | N.C.           |
| ベリントー   | 4         | Ground         |
|         | 5         | Vcc            |
|         |           |                |

### CN4: PS/2 Mouse Connector

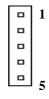

20

| Pin # | Signal Name |
|-------|-------------|
| 1     | Mouse data  |
| 2     | N.C.        |
| 3     | GND         |
| 4     | 5V          |
| 5     | Mouse Clock |

### 5.3 J2: Parallel Port Connector

The following table describes the pin out assignments of this connector.

| <u> </u> | Signal Name          | Pin # | Pin # | Signal Name |
|----------|----------------------|-------|-------|-------------|
|          | Line printer strobe  | 1     | 14    | AutoFeed    |
|          | PD0, parallel data 0 | 2     | 15    | Error       |
|          | PD1, parallel data 1 | 3     | 16    | Initialize  |
|          | PD2, parallel data 2 | 4     | 17    | Select      |
|          | PD3, parallel data 3 | 5     | 18    | Ground      |
|          | PD4, parallel data 4 | 6     | 19    | Ground      |
|          | PD5, parallel data 5 | 7     | 20    | Ground      |
|          | PD6, parallel data 6 | 8     | 21    | Ground      |
|          | PD7, parallel data 7 | 9     | 22    | Ground      |
|          | ACK, acknowledge     | 10    | 23    | Ground      |
|          | Busy                 | 11    | 24    | Ground      |
|          | Paper empty          | 12    | 25    | Ground      |
|          | Select               | 13    | N/A   | N/A         |

### 5.4 CN5: AT Power Connector

When using an AT compatible power supply, plug both of the power supply connectors into CN5. Make sure the power supply connectors are connected in the right orientation -- the black wires of each power cable are ADJACENT to each other. That is, the black wires of each connector should be aligned in the center of the CN5 connector.

| CN5 Pin # |   | Description | Wire Color |
|-----------|---|-------------|------------|
| 1         | Θ | Power Good  | Orange     |
| 2         | • | +5V         | Red        |
| 3         | • | +12V        | Yellow     |
| 4         | • | -12V        | Blue       |
| 5         | • | Ground      | Black      |
| 6         | • | Ground      | Black      |
| 7         | Θ | Ground      | Black      |
| 8         | • | Ground      | Black      |
| 9         | • | -5V         | White      |
| 10        | • | +5V         | Red        |
| 11        | • | +5V         | Red        |
| 12        | • | +5V         | Red        |
|           |   |             |            |

AI5VP/AI5VPB User's Manual

# 5.5 CN6: ATX Power Supply Connector

CN6 is a 20-pin ATX power supply connector. Refer to the following table for the pin out assignments.

| 11 1  |   | Signal Name | Pin # | Pin # | Signal Name |
|-------|---|-------------|-------|-------|-------------|
| 0 0   |   | 3.3V        | 11    | 1     | 3.3V        |
| 0 0   |   | -12V        | 12    | 2     | 3.3V        |
| 0 0   |   | Ground      | 13    | 3     | Ground      |
| 0 0   |   | PS-ON       | 14    | 4     | +5V         |
|       |   | Ground      | 15    | 5     | Ground      |
| 0 0   |   | Ground      | 16    | 6     | +5V         |
| 0 0   |   | Ground      | 17    | 7     | Ground      |
| 0 0   |   | -5V         | 18    | 8     | Power good  |
| 0 0   |   | +5V         | 19    | 9     | 5VSB        |
| 20 10 | ) | +5V         | 20    | 10    | +12V        |

# 5.6 J3: Floppy Drive Connector

J3 is a 34-pin header and will support up to 2.88MB floppy drives.

| Signal Name | Pin # | Pin # | Signal Name     |
|-------------|-------|-------|-----------------|
| Ground      | 1     | 2     | RM/LC           |
| Ground      | 3     | 4     | No connect      |
| Ground      | 5     | 6     | No connect      |
| Ground      | 7     | 8     | Index           |
| Ground      | 9     | 10    | Motor enable 0  |
| Ground      | 11    | 12    | Drive select 1  |
| Ground      | 13    | 14    | Drive select 0  |
| Ground      | 15    | 16    | Motor enable 1  |
| Ground      | 17    | 18    | Direction       |
| Ground      | 19    | 20    | Step            |
| Ground      | 21    | 22    | Write data      |
| Ground      | 23    | 24    | Write gate      |
| Ground      | 25    | 26    | Track 00        |
| Ground      | 27    | 28    | Write protect   |
| Ground      | 29    | 30    | Read data       |
| Ground      | 31    | 32    | Side 1 select   |
| Ground      | 33    | 34    | Diskette change |

AI5VP/AI5VPB User's Manual

# 5.7 IDE1, IDE2: EIDE Connectors

|          | -             |       |       |               |
|----------|---------------|-------|-------|---------------|
|          | Signal Name   | Pin # | Pin # | Signal Name   |
| <u>1</u> | Reset IDE     | 1     | 2     | Ground        |
|          | Host data 7   | 3     | 4     | Host data 8   |
|          | Host data 6   | 5     | 6     | Host data 9   |
| • •      | Host data 5   | 7     | 8     | Host data 10  |
|          | Host data 4   | 9     | 10    | Host data 11  |
|          | Host data 3   | 11    | 12    | Host data 12  |
|          | Host data 2   | 13    | 14    | Host data 13  |
|          | Host data 1   | 15    | 16    | Host data 14  |
|          | Host data 0   | 17    | 18    | Host data 15  |
|          | Ground        | 19    | 20    | Key           |
|          | DRQ0          | 21    | 22    | Ground        |
|          | Host IOW      | 23    | 24    | Ground        |
|          | Host IOR      | 25    | 26    | Ground        |
|          | IOCHRDY       | 27    | 28    | Host ALE      |
|          | DACK0         | 29    | 30    | Ground        |
| • •      | IRQ14         | 31    | 32    | No connect    |
|          | Address 1     | 33    | 34    | No connect    |
|          | Address 0     | 35    | 36    | Address 2     |
|          | Chip select 0 | 37    | 38    | Chip select 1 |
|          | Activity      | 39    | 40    | Ġround        |

# **IDE1: Primary IDE Connector**

AI5VP/AI5VPB User's Manual

| Signal Name   | Pin # | Pin # | Signal Name   |
|---------------|-------|-------|---------------|
| Reset IDE     | 1     | 2     | Ground        |
| Host data 7   | 3     | 4     | Host data 8   |
| Host data 6   | 5     | 6     | Host data 9   |
| Host data 5   | 7     | 8     | Host data 10  |
| Host data 4   | 9     | 10    | Host data 11  |
| Host data 3   | 11    | 12    | Host data 12  |
| Host data 2   | 13    | 14    | Host data 13  |
| Host data 1   | 15    | 16    | Host data 14  |
| Host data 0   | 17    | 18    | Host data 15  |
| <br>Ground    | 19    | 20    | Key           |
| DRQ0          | 21    | 22    | Ground        |
| Host IOW      | 23    | 24    | Ground        |
| Host IOR      | 25    | 26    | Ground        |
| IOCHRDY       | 27    | 28    | Host ALE      |
| DACK1         | 29    | 30    | Ground        |
| MIRQ0         | 31    | 32    | No connect    |
| Address 1     | 33    | 34    | No connect    |
| Address 0     | 35    | 36    | Address 2     |
| Chip select 0 | 37    | 38    | Chip select 1 |
| Activity      | 39    | 40    | Ground        |

**IDE2: Secondary IDE Connector** 

### 5.8 CN7: Front Bezel Connector

The front bezel of the case has a control panel which provides light indication of the computer activities and switches to change the computer's status. CN7 is a 20-pin header that provides interfaces for the following functions.

#### Speaker: Pins 1 - 4

This connector provides an interface to a speaker for audio tone generation. An 8-ohm speaker is recommended.

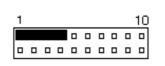

| CN7 Pin # | Signal Name |
|-----------|-------------|
| 1         | Speaker out |
| 2         | No connect  |
| 3         | Ground      |
| 4         | +5V         |

24

Signal Name Sleep Ground

### Power LED and Keylock: Pins 11 - 15

The power LED indicates the status of the main power switch. The keylock switch, when closed, will disable the keyboard function.

| <u> </u> |  |  |  | 10 |
|----------|--|--|--|----|
|          |  |  |  |    |
|          |  |  |  |    |

| CN7 Pin # | Signal Name |
|-----------|-------------|
| 11        | Power LED   |
| 12        | No connect  |
| 13        | Ground      |
| 14        | Keylock     |
| 15        | Ground      |

#### Power-Saving Switch Connector: Pin 6 and 16

This connector is for the power-saving button (SMI). Pushing the button allows the system to enter the suspend mode. To wake up the system, press any key on the keyboard or move the mouse. (This connector applies for AI5VP only. For AI5VPB, see section 4.4 on page 17.)

| 1 |  |  |  |  | 10 | ) | CN7 Pin # |
|---|--|--|--|--|----|---|-----------|
|   |  |  |  |  |    |   | 6         |
|   |  |  |  |  |    |   | 16        |
|   |  |  |  |  |    | - |           |

### **Turbo LED Connector: Pins 8 and 18**

There is no turbo/deturbo function on the motherboard. The Turbo LED on the control panel will always be On when attached to this connector.

| 1 10 | CN7 Pin # | Signal Name |
|------|-----------|-------------|
|      | 8         | 5V          |
|      | 18        | Ground      |

### **Reset Switch: Pins 9 and 19**

The reset switch allows the user to reset the system without turning the main power switch Off and then On. Orientation is not required when making a connection to this header.

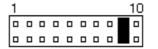

AI5VP/AI5VPB User's Manual

### Hard Disk Drive LED Connector: Pins 10 and 20

This connector connects to the hard drive activity LED on the control panel. This LED will flash when the HDD is being accessed.

| 1 |  |  |  | - 10 |
|---|--|--|--|------|
|   |  |  |  |      |
|   |  |  |  |      |

r

### 5.9 J6: IrDA Connector

This connector is used for an infrared wireless communication.

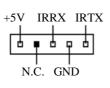

| J6 Pin # | Signal Name |
|----------|-------------|
| 1        | +5V         |
| 2        | No connect  |
| 3        | Ir RX       |
| 4        | Ground      |
| 5        | Ir TX       |

### 5.10 J1: USB Connectors

J1 is the USB connector. The following table shows the pin outs of the connector.

| 1   |  |  | 5 |  |  |
|-----|--|--|---|--|--|
| 2   |  |  | 6 |  |  |
| 3   |  |  | 7 |  |  |
| 4   |  |  | 8 |  |  |
| USB |  |  |   |  |  |

26

| Pin # | Pin # | Signal Name |
|-------|-------|-------------|
| 1     | 5     | Vcc         |
| 2     | 6     | USB-        |
| 3     | 7     | USB+        |
| 4     | 8     | Ground      |

# **Chapter 6 BIOS Configuration**

This chapter describes the different settings available in the Award BIOS that comes with the AI5VP motherboard. The topics covered in this chapter are as follows:

| - |     |                        |
|---|-----|------------------------|
|   | 6.1 | BIOS Introduction      |
|   | 6.2 | BIOS Setup             |
|   | 6.3 | Standard CMOS Setup    |
|   | 6.4 | BIOS Features Setup    |
|   | 6.5 | Chipset Features Setup |

AI5VP/AI5VPB User's Manual

| Read Pipeline<br>Write Pipeline<br>Cache Timing<br>Video BIOS Cacheable<br>Memory Hole at 15MB Addr.<br>On Chip USB |
|----------------------------------------------------------------------------------------------------|
| <ul> <li>6.6 Power Management Setup</li></ul>                                                                       |
| <ul> <li>6.7 PNP/PCI Configuration</li></ul>                                                                        |
| 6.8 Load BIOS Defaults                                                                                              |
| 6.9 Load Setup Defaults                                                                                             |
| <ul> <li>6.10 Integrated Peripherals</li></ul>                                                                      |

AI5VP/AI5VPB User's Manual

| 6.11 Supervisor / User Password | 47 |
|---------------------------------|----|
| 6.12 IDE HDD Auto Detection     | 48 |
| 6.13 HDD Low Level Format       | 48 |
| 6.14 Save & Exit Setup          | 49 |
| 6.15 Exit Without Saving        | 49 |

AI5VP/AI5VPB User's Manual

### **6.1 BIOS Introduction**

The Award BIOS (Basic Input/Output System) installed in your computer system's ROM supports Intel/Cyrix/AMD processors in a standard IBM-AT compatible I/O system. The BIOS provides critical low-level support for standard devices such as disk drives, serial and parallel ports. It also adds virus and password protection as well as special support for detailed fine-tuning of the chipset controlling the entire system.

### 6.2 BIOS Setup

The Award BIOS provides a Setup utility program for specifying the system configurations and settings. The BIOS ROM of the system stores the Setup utility. When you turn on the computer, the Award BIOS is immediately activated. Pressing the <Del> key immediately allows you to enter the Setup utility. If you are a little bit late pressing the <Del> key, POST(Power On Self Test) will continue with its test routines, thus preventing you from invoking the Setup. If you still wish to enter Setup, restart the system by pressing the "Reset" button or simultaneously pressing the <Ctrl>, <Alt> and <Delete> keys. You can also restart by turning the system Off and back On again. The following message will appear on the screen:

Press <DEL> to Enter Setup

In general, you press the arrow keys to highlight items, <Enter> to select, the <PgUp> and <PgDn> keys to change entries, <F1> for help and <Esc> to quit.

When you enter the Setup utility, the Main Menu screen will appear on the screen. The Main Menu allows you to select from various setup functions and exit choices.

AI5VP/AI5VPB User's Manual

#### ROM PCI/ISA BIOS CMOS SETUP UTILITY AWARD SOFTWARE INC

| AWARD SOFTWARE, INC.       |                                                                                          |  |  |  |  |
|----------------------------|------------------------------------------------------------------------------------------|--|--|--|--|
| STANDARD CMOS SETUP        | INTEGRATED PERIPHERALS<br>SUPERVISOR PASSWORD<br>USER PASSWORD<br>IDE HDD AUTO DETECTION |  |  |  |  |
| BIOS FEATURES SETUP        |                                                                                          |  |  |  |  |
| CHIPSET FEATURES SETUP     |                                                                                          |  |  |  |  |
| POWER MANAGEMENT SETUP     |                                                                                          |  |  |  |  |
| PNP/PCI CONFIGURATION      | HDD LOW LEVEL FORMAT                                                                     |  |  |  |  |
| LOAD BIOS DEFAULTS         | SAVE & EXIT SETUP<br>EXIT WITHOUT SAVING                                                 |  |  |  |  |
| LOAD SETUP DEFAULTS        |                                                                                          |  |  |  |  |
| ESC : Quit                 | $\land \lor \rightarrow \leftarrow$ : Select Item                                        |  |  |  |  |
| F10 : Save & Exit Setup    | (Shift) F2 : Change Color                                                                |  |  |  |  |
| Time, Date, Hard Disk Type |                                                                                          |  |  |  |  |

The section below the setup items of the Main Menu displays the control keys for this menu. Another section at the bottom of the Main Menu just below the control keys section displays information on the currently highlighted item in the list.

We strongly recommend that you avoid making any changes to the chipset defaults. These defaults have been carefully chosen by both Award and your system manufacturer to provide the absolute maximum performance and reliability.

NOTE: After making and saving system changes with Setup, you find that your computer cannot boot, the Award BIOS supports an override to the CMOS settings that resets your system to its default.

#### 6.3 Standard CMOS Setup

"Standard CMOS Setup" choice allows you to record some basic hardware configurations in your computer system and set the system clock and error handling. If the motherboard is already installed in a working system, you will not need to select this option. You will need to run the Standard CMOS option, however, if you change your system hardware configurations, the onboard battery fails, or the configuration stored in the CMOS memory was lost or damaged.

ROM PCI/ISA BIOS STANDARD CMOS SETUP AWARD SOFTWARE, INC.

| Date (mm:dd:yy) : Mon, Aug 19 1996                    |                                                 |      |                           |               |                 |        |                |        |
|-------------------------------------------------------|-------------------------------------------------|------|---------------------------|---------------|-----------------|--------|----------------|--------|
| Time (hh:mm:ss) : 00 : 00 : 00                        |                                                 |      |                           |               |                 |        |                |        |
|                                                       |                                                 |      |                           |               |                 |        |                |        |
| HARD DISKS                                            | TYPE                                            | SIZE | CYLS                      | HEAD          | PRECOMP         | LANDZ  | SECTOR         | MODE   |
| Primary Master                                        | Auto                                            | 0    | 0                         | 0             | 0               | 0      | 0              | Auto   |
| Primary Slave                                         | None                                            | 0    | 0                         | 0             | 0               | 0      | 0              |        |
| Secondary Master                                      | None                                            | 0    | 0                         | 0             | 0               | 0      | 0              |        |
| Secondary Slave                                       | None                                            | 0    | 0                         | 0             | 0               | 0      | 0              |        |
| Drive A : 1.44M, 3.5in                                |                                                 |      | Γ                         | Base Memory : |                 |        | 640K           |        |
| Drive B : None                                        |                                                 |      |                           |               | Extended Memory |        | :              | 15360K |
| Floppy 3 Mode Support : Disabled<br>Video : EGA / VGA |                                                 |      |                           |               | Other Memory    |        | :              | 384K   |
|                                                       |                                                 |      |                           |               |                 |        |                |        |
| Halt On                                               | : All Erro                                      | ors  |                           |               | Total I         | Memory | :              | 16384K |
| ESC : Quit                                            | ESC : Quit $\land \lor \to \leftarrow$ : Select |      |                           |               | Item            | PU / P | D / + / - : Mo | dify   |
| F1 : Help                                             |                                                 | (    | (Shift) F2 : Change Color |               |                 |        |                |        |

At the bottom of the menu are the control keys for use on this menu. If you need any help in each item field, you can press the  $\langle F1 \rangle$  key. It will display the relevant information to help you. The memory display at the lower right-hand side of the menu is read-only. It will adjust automatically according to the memory changed. The following describes each item of this menu.

### Date

The date format is: Day: Sun to Sat Month: 1 to 12 Date: 1 to 31 Year: 1900 to 2099 To set the date, highlight the "Date" field and use the PageUp/ PageDown or +/- keys to set the current time.

AI5VP/AI5VPB User's Manual

## Time

The time format is: Hour : 00 to 23 Minute : 00 to 59

Second : 00 to 59

To set the time, highlight the "Time" field and use the  $\langle PgUp \rangle / \langle PgDn \rangle$  or +/- keys to set the current time.

#### Primary HDDs / Secondary HDDs

The onboard PCI IDE connectors provide Primary and Secondary channels for connecting up to four IDE hard disks or other IDE devices. Each channel can support up to two hard disks; the first is the "Master" and the second is the "Slave".

To enter the specifications for a hard disk drive, you must select first a "Type". There are 45 predefined types and 4 user definable types are for Enhanced IDE BIOS. Type 1 to 45 are predefined. Type "User" is user-definable. For the Primary Master/Slave as well as Secondary Master/Slave, you can select "Auto" under the TYPE and MODE fields. This will enable auto detection of your IDE drives and CD-ROM drive during POST.

Press <PgUp>/<PgDn> to select a numbered hard disk type or type the number and press the <Enter> key. The hard disk will not work properly if you enter incorrect information for this field. If your hard disk drive type is not matched or listed, you can use Type User to define your own drive type manually. If you select Type User, related information is asked to be entered to the following items.

| Number of cylinders                                 |                                                                                    |                                                                                                    |
|-----------------------------------------------------|------------------------------------------------------------------------------------|----------------------------------------------------------------------------------------------------|
| Number of read                                      | l/write h                                                                          | eads                                                                                                    |
| Write precomp                                       | ensation                                                                           |                                                                                                    |
| Landing zone                                        |                                                                                    |                                                                                                    |
| Number of sectors                                   |                                                                                    |                                                                                                    |
| Automatically adjust according to the configuration |                                                                                    |                                                                                                    |
| MODE (for IDE HDD only) : Auto                      |                                                                                    |                                                                                                    |
|                                                     | Norma                                                                              | l (HD < 528MB)                                                                                                    |
|                                                     | Large                                                                              | (for MS-DOS only)                                                                                                    |
|                                                     | LBA                                                                                | (HD > 528MB and supports                                                                                                    |
|                                                     |                                                                                    | Logical Block Addressing)                                                                                                    |
|                                                     | Number of read<br>Write precomp<br>Landing zone<br>Number of sect<br>Automatically | Number of read/write h<br>Write precompensation<br>Landing zone<br>Number of sectors<br>Automatically adjust ac<br>E HDD only): Auto<br>Norma<br>Large |

AI5VP/AI5VPB User's Manual

*NOTE:* The specifications of your drive must match with the drive table. The hard disk will not work properly if you enter incorrect information in these fields. If your hard disk drive type is not matched or listed, you can use Type User to define your own drive type manually.

# Drive A / Drive B

These fields identify the types of floppy disk drive A or drive B that has been installed in the computer. The available specifications are:

| 360KB    | 1.2MB    | 720KB   | 1.44MB  | 2.88MB  |
|----------|----------|---------|---------|---------|
| 5.25 in. | 5.25 in. | 3.5 in. | 3.5 in. | 3.5 in. |

## Floppy 3 Mode Support

This is the Japanese standard floppy drive. The standard stores 1.2MB in a 3.5-inch diskette. You have four options to choose:

| Disabled | No 3 mode floppy drive installed. (default) |
|----------|---------------------------------------------|
| Drive A  | Installed 3 mode drive at drive A.          |
| Drive B  | Installed 3 mode drive at drive B.          |
| Both     | Installed 3 mode drive at drive A and B.    |

# Video

This field selects the type of video display card installed in your system. You can choose the following video display cards:

| EGA/VGA | For EGA, VGA, SEGA, SVGA           |
|---------|------------------------------------|
|         | or PGA monitor adapters. (default) |
| CGA 40  | Power up in 40 column mode.        |
| CGA 80  | Power up in 80 column mode.        |
| MONO    | For Hercules or MDA adapters.      |

# Halt On

This field determines whether the system will halt if an error is detected during power up.

| No errors         | Whenever the BIOS detects a non-fatal error,      |
|-------------------|---------------------------------------------------|
|                   | the system will stop and you will be prompted.    |
| All errors        | The system boot will not be halted for any        |
|                   | error that may be detected. (default)             |
| All, But Keyboard | The system boot will not be halted for a keyboard |
|                   | error; it will stop for all other errors.         |
| All, But Diskette | The system boot will not be halted for a disk     |
|                   | error; it will stop for all other errors.         |
| All, But Disk/Key | The system boot will not be halted for a key-     |
|                   | board or disk error; it will stop for all others. |
|                   |                                                   |

34

# 6.4 BIOS Features Setup

This section allows you to configure and improve your system and allows you to set up some system features according to your preference.

| ROM / PCI ISA BIOS<br>BIOS FEATURES SETUP<br>AWARD SOFTWARE, INC. |              |                       |                                                   |  |
|-------------------------------------------------------------------|--------------|-----------------------|---------------------------------------------------|--|
| Virus Warning                                                     | : Disabled   | Video BIOS Shadow     | : Enabled                                         |  |
| CPU Internal Cache                                                | : Enabled    | C8000-CBFFF Shado     | w : Disabled                                      |  |
| External Cache                                                    | : Enabled    | CC000-CFFFF Shado     | w : Disabled                                      |  |
| Quick Power On Self Test                                          | : Enabled    | D0000-D3FFF Shadov    | w : Disabled                                      |  |
| Boot Sequence                                                     | : A, C, SCSI | D4000-D7FFF Shadov    | w : Disabled                                      |  |
| Swap Floppy Drive                                                 | : Disabled   | D8000-DBFFF Shado     | w : Disabled                                      |  |
| Boot Up Floppy Drive                                              | : Enabled    | DC000-DFFF Shadow     | v : Disabled                                      |  |
| Boot Up Numlock Status                                            | : On         |                       |                                                   |  |
| Boot Up System Speed                                              | : High       |                       |                                                   |  |
| Gate A20 Option                                                   | : Fast       |                       |                                                   |  |
| Typematic Rate Setting                                            | : Disabled   |                       |                                                   |  |
| Typematic Rate (chars/Sec)                                        | : 6          |                       |                                                   |  |
| Typematic Delay (Msec)                                            | : 250        |                       |                                                   |  |
| Security Option                                                   | : Setup      |                       |                                                   |  |
| PCI /VGA Palette Snoop                                            | : Disabled   |                       |                                                   |  |
| OS Select For DRAM>64MB                                           | : Non-OS2    |                       |                                                   |  |
| 11                                                                |              | ESC : Quit            | $\land \lor \rightarrow \leftarrow$ : Select Item |  |
| 11                                                                |              | F1 : Help             | PU/PD/+/- : Modify                                |  |
| 11                                                                |              | F5 : Old Values       | (Shift) F2 : Color                                |  |
| 11                                                                |              | F6 : Load BIOS Defau  | lts                                               |  |
|                                                                   |              | F7 : Load Setup Defau | ults                                              |  |

## **Virus Warning**

This item protects the boot sector and partition table of your hard disk against accidental modifications. If an attempt is made, the BIOS will halt the system and display a warning message. If this occurs, you can either allow the operation to continue or run an anti-virus program to locate and remove the problem.

*NOTE:* Many disk diagnostic programs which attempt to access the boot sector table can cause the virus warning. If you will run such a program, disable the Virus Warning feature.

# **CPU Internal Cache / External Cache**

These items allow you to enable (speed up memory access) or disable the cache function. By default, these items are *Enabled*.

AI5VP/AI5VPB User's Manual

#### **Quick Power On Self Test**

This choice speeds up the Power On Self Test (POST) after you power up the system. If it is set to *Enabled*, BIOS will skip some items. By default, this choice is *Enabled*.

#### **Boot Sequence**

This field determines the drive that the system searches first for an operating system. The options are :

| A, C, SCSI  | D, A, SCSI | SCSI, C, A |
|-------------|------------|------------|
| C, A, SCSI  | E, A, SCSI | C only     |
| C, CDROM, A | F, A, SCSI | LS120, C   |
| D, A, SCSI  | SCSI, A, C |            |
|             |            |            |

The default value is A, C, SCSI.

# **Swap Floppy Drive**

This item allows you to determine whether to enable Swap Floppy Drive or not. When enabled, the BIOS swaps floppy drive assignments so that Drive A becomes Drive B, and Drive B becomes Drive A. By default, this field is set to *Disabled*.

## **Boot Up Floppy Seek**

When enabled, the BIOS will seek whether or not the floppy drive installed has 40 or 80 tracks. 360K type has 40 tracks while 760K, 1.2M and 1.44M all have 80 tracks. By default, this field is set to *Enabled*.

#### **Boot Up NumLock Status**

This allows you to activate the NumLock function after you power up the system. By default, the system boots up with *NumLock* On.

#### **Boot Up System Speed**

This has no function and selects the default system speed (High).

## Gate A20 Option

This field allows you to select how Gate A20 is worked. The Gate A20 is a device used to address memory above 1 MB. By default, this field is set to *Fast.* 

# **Typematic Rate Setting**

When disabled, continually holding down a key on your keyboard will generate only one instance. When enabled, you can set the two typematic controls listed next. By default, this field is set to *Disabled*.

AI5VP/AI5VPB User's Manual

## **Typematic Rate (Chars/Sec)**

When the typematic rate is enabled, the system registers repeated keystrokes speeds. You can select speed range from 6 to 30 characters per second. By default, this item is set to 6.

## **Typematic Delay (Msec)**

When the typematic rate is enabled, this item allows you to set the time interval for displaying the first and second characters. By default, this item is set to *250msec*.

# **Security Option**

This field allows you to limit access to the System and Setup. The default value is *Setup*. When you select *System*, the system prompts for the User Password every time you boot up. When you select *Setup*, the system always boots up and prompts for the Supervisor Password only when the Setup utility is called up.

## **PCI/VGA Palette Snoop**

Some display cards that are non-standard VGA may not show colors properly. This field allows you to set whether MPEG ISA/VESA VGA Cards can work with PCI/VGA or not. When this field is enabled, a PCI/VGA can work with a MPEG ISA/VESA VGA card. When this field is disabled, a PCI/VGA cannot work with a MPEG ISA/VESA Card.

# OS Select for DRAM > 64MB

This option allows the system to access greater than 64MB of DRAM memory when used with OS/2 that depends on certain BIOS calls to access memory. The default setting is **NON-OS/2**.

#### **Video BIOS Shadow**

This item allows you to change the Video BIOS location from ROM to RAM. Video Shadow will increase the video speed.

## C8000 - CBFFF Shadow/DC000 - DFFFF Shadow

Shadowing a ROM reduces the memory available between 640KB to 1024KB. These fields determine whether optional ROM will be copied to RAM or not.

## 6.5 Chipset Features Setup

This Setup menu controls the configuration of the motherboard chipset.

| ROM PCI/ISA BIOS<br>CHIPSET FEATURES SETUP<br>AWARD SOFTWARE INC.                                                                                                    |                                                                                         |                                                                                        |                              |  |
|----------------------------------------------------------------------------------------------------|-----------------------------------------------------------------------------------------|----------------------------------------------------------------------------------------|------------------------------|--|
| DRAM Auto Configuration<br>DRAM Timing Control<br>SDRAM Cycle Length<br>SDRAM Bank Interleave<br>Sustained 3T Write<br>2 Bank PBSRAM<br>Read Pipeline<br>Write Pipeline<br>Cache Timing | : 70 ns<br>: Auto<br>: 3<br>: Disabled<br>: Enabled<br>: Enabled<br>: Enabled<br>: Fast | OnChip USB                                                                             | : Disabled                   |  |
| Video BIOS Cacheable<br>System BIOS Cacheable<br>Memory Hole At 15MB                                                                                                    | : Enabled<br>: Disabled<br>: Disabled                                                   | ESC : Quit<br>F1 : Help<br>F5 : Old Values<br>F6 : Load BIOS Del<br>F7 : Load Setup De | (Shift) F2 : Color<br>faults |  |

# **DRAM** Auto Configuration

This field predefined values for DRAM, cache timing according to CPU type and system clock. When this field is enabled, the predefined items will become read-only.

# **DRAM Timing Control**

The DRAM timing is controlled by the DRAM Timing Registers. The timing type is dependent on the system design. Slower rates may be required in some system designs to support loose layouts or slower memory.

## **SDRAM Cycle Length**

This field sets the length the SDRAM cycle. The options are 2 and 3. By default, this field is set to 3.

# **SDRAM Bank Interleave**

This field allows support for SDRAM bank interleave. By default, this field is set *Disabled*.

# Sustained 3T Write

This field allows support for PBSRAM sustained 3T write. By default, this field is set *Enabled*.

AI5VP/AI5VPB User's Manual

# 2 Bank PBSRAM

This field sets the burst cycle for the two banks of PBSRAM. The options are *3-1-1-1* and *2-1-1-1*. The default setting is *3-1-1-1*.

# **Read Pipeline**

When enabled, this field supports PBSRAM read pipeline function. The default setting is *Enabled*.

# Write Pipeline

When enabled, this field supports PBSRAM write pipeline function. The default setting is *Enabled*.

# **Cache Timing**

This field sets the timing of the cache in the system. The options are *Fast* and *Fastest*. By default, this field is set to *Fast*.

# Video BIOS Cacheable

When enabled, access to video BIOS addressed at C0000H to C7FFFH are cached, provided that the cache controller is enabled.

# System BIOS Cacheable

When enabled, access to the system BIOS ROM addressed at F0000H-FFFFFH are cached, provided that the cache controller is enabled.

# Memory Hole at 15MB Addr.

In order to improve performance, certain space in memory can be reserved for ISA cards. This field allows you to reserve 15MB to 16MB memory address space to ISA expansion cards. This makes memory from 15MB and up unavailable to the system. Expansion cards can only access memory up to 16MB. By default, this field is set to *Disabled*.

# **On Chip USB**

This field allows you either to enable or disable USB function. By default, this field is set to *Disabled*.

# 6.6 Power Management Setup

The Power Management Setup allows you to save energy of your system effectively. It will shut down the hard disk and turn off video display after a period of inactivity.

| ROM PCI/ISA BIOS (2A59IM29)<br>POWER MANAGEMENT SETUP<br>AWARD SOFTWARE, INC. |                   |                        |                                             |  |
|-------------------------------------------------------------------------------|-------------------|------------------------|---------------------------------------------|--|
| Power Management                                                              | : Disabled        | IRQ5 (LPT 2)           | : Primary                                   |  |
| PM Control by APM                                                             | : Yes             | IRQ6 (Floppy Disk)     | : Primary                                   |  |
| Video Off Option                                                              | : Suspend -> Off  | IRQ7 (LPT 1)           | : Primary                                   |  |
| Video Off Method                                                              | : V/H SYNC +Blank | IRQ8 (RTC Alarm)       | : Disabled                                  |  |
| Soft-Off by PWRBTN                                                            | : Instant Off     | IRQ9 (IRQ2 Redir)      | : Secondary                                 |  |
|                                                                               |                   | IRQ10 (Reserved)       | : Secondary                                 |  |
| ** PM Tir                                                                     | mers **           | IRQ11 (Reserved)       | : Secondary                                 |  |
| HDD Power Down                                                                | : Disabled        | IRQ12 (PS/2 Mouse)     | : Primary                                   |  |
| Doze Mode                                                                     | : Disabled        | IRQ13<br>(Coprocessor) | : Primary                                   |  |
| Suspend Mode                                                                  | : Disabled        | IRQ14 (Hard Disk)      | : Primary                                   |  |
|                                                                               |                   | IRQ15 (Reserved)       | : Disabled                                  |  |
| ** PM Ev                                                                      | ents **           |                        |                                             |  |
| VGA                                                                           | : OFF             |                        |                                             |  |
| LPT & COM                                                                     | : LPT / COM       |                        |                                             |  |
| HDD & FDD                                                                     | : ON              |                        |                                             |  |
| DMA / master                                                                  | : OFF             | ESC : Quit             | $\land \lor \to \leftarrow : Select \ Item$ |  |
| Primary INTR                                                                  | : ON              | F1 : Help              | PU/PD/+/- : Modify                          |  |
| IRQ3 (COM2)                                                                   | : Primary         | F5 : Old Values        | (Shift) F2 : Color                          |  |
| IRQ4 (COM1)                                                                   | : Primary         | F6 : Load BIOS Defau   | llts                                        |  |
| F7 : Load Setup Defaults                                                      |                   |                        |                                             |  |

# **Power Management**

This field allows you to select the type of power saving management modes. There are fours selections for Power Management.

| Disabled          | No power management. (Default)            |
|-------------------|-------------------------------------------|
| Min. Power Saving | Minimum power management.                 |
| Max. Power Saving | Maximum power management. Only            |
|                   | available for SL CPU.                     |
| User Define       | Each of the ranges are from 1 min. to 1hr |
|                   | Except for HDD Power Down which           |
|                   | ranges from 1 min. to 15 min.             |
|                   | -                                         |

Note: In order to enable the CPU overheat protection feature, the Power Management field should not be set to Disabled.

# PM Control by APM

*40* 

This field allows you to use the Advanced Power Management device to enhance the Max. Power Saving mode and stop the CPU's internal clock. If the Max. Power Saving is not enabled, this will be preset to NO.

#### Video Off Method

This field defines the Video Off features. There are three options.

| V/H SYNC + Blank | Default setting, blank the screen and turn off |
|------------------|------------------------------------------------|
|                  | vertical and horizontal scanning.              |
| DPMS             | Allows the BIOS to control the video display   |
|                  | card if it supports the DPMS feature.          |
| Blank Screen     | This option only writes blanks to the video    |
|                  | buffer.                                        |

# Soft-Off by PWRBTN (AI5VPB only)

When this field set to *Instant Off*, the system powers off immediately after pressing the power button. When it is set to *Delay 4 Sec*, the system enters the sleep mode when the power button is pressed for more than 4 seconds places. The default setting is *Instant Off*.

# **HDD Power Down**

When enabled, and after the set time of system inactivity, the hard disk drive will be powered down while all other devices remain active.

#### **Doze Mode**

When enabled, and after the set time of system inactivity, the CPU clock will run at a slower speed while all other devices still operate at full speed.

## **Suspend Mode**

When enabled, and after the set time of system inactivity, all devices except the CPU will be shut off.

## **PM Events**

The VGA, LPT & COM, HDD & FDD, DMA /master and Primary INTR section are I/O events which can prevent the system from entering a power saving mode or can awaken the system from such a mode. When an I/O device wants to gain the attention of the operating system, it signals this by causing an IRQ to occur. When the operating system is ready to respond to the request, it interrupts itself and performs the service. The default value is *Off*. When set On, activity will neither prevent the system from going into a power management mode nor awaken it. The IRQ section sets the wake-up call of the system. If activity is detected from any enabled IRQ channels in the left-hand group, the system wakes up from suspended mode.

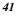

# 6.7 PNP/PCI Configuration

This option configures the PCI bus system. All PCI bus systems on the system use INT#, thus all installed PCI cards must be set to this value.

| ROM PCI/ISA BIOS<br>PNP/PCI CONFIGURATION<br>AWARD SOFTWARE INC. |               |                       |                                       |  |
|------------------------------------------------------------------|---------------|-----------------------|---------------------------------------|--|
| PNP OS Installed                                                 | : Yes         | CPU to PCI Write Buff | er : Enabled                          |  |
| Resources Controlled by                                          | : Manual      | PCI Dynamic Bursting  | : Enabled                             |  |
| Reset Configuration Data                                         | : Disabled    | PCI Master 0 WS Writ  |                                       |  |
| ACPI I/O Device Node                                             | : Disabled    | PCI Peer Concurrency  | : Disabled                            |  |
|                                                                  |               | PCI Delay Transaction | : Disabled                            |  |
| IRQ-3 assigned to                                                | : Legacy ISA  |                       |                                       |  |
| IRQ-4 assigned to                                                | : Legacy ISA  | PCI IRQ Activated By  | : Level                               |  |
| IRQ-5 assigned to                                                | : PCI/ISA PnP | PCI IDE IRQ Map To    | : PCI-Auto                            |  |
| IRQ-7 assigned to                                                | : Legacy ISA  | Primary IDE INT#      | : A                                   |  |
| IRQ-9 assigned to                                                | : PCI/ISA PnP | Secondary IDE INT#    | : B                                   |  |
| IRQ-10 assigned to                                               | : PCI/ISA PnP |                       |                                       |  |
| IRQ-11 assigned to                                               | : PCI/ISA PnP |                       |                                       |  |
| IRQ-12 assigned to                                               | : PCI/ISA PnP |                       |                                       |  |
| IRQ-14 assigned to                                               | : Legacy ISA  |                       |                                       |  |
| IRQ-15 assigned to                                               | : Legacy ISA  |                       |                                       |  |
| DMA-0 assigned to                                                | : PCI/ISA PnP |                       |                                       |  |
| DMA-1 assigned to                                                | : PCI/ISA PnP | ESC : Quit            | $\land \lor \leftarrow$ : Select Item |  |
| DMA-3 assigned to                                                | : PCI/ISA PnP | F1 : Help             | PU/PD/+/- : Modify                    |  |
| DMA-5 assigned to                                                | : PCI/ISA PnP | F5 : Old Values       | (Shift) F2 : Color                    |  |
| DMA-6 assigned to                                                | : PCI/ISA PnP | F6 : Load BIOS Defaul | ts                                    |  |
| DMA-7 assigned to                                                | : PCI/ISA PnP | F7 : Load Setup Defau | lts                                   |  |

## **PNP OS Installed**

This field allows you to specify if the operating system installed in your system is plug and play aware.

Note: OS such as DOS, OS/2, and Windows 3.x do not use PnP.

# **Resources Controlled by**

This PnP BIOS can configure all of the boot and compatible devices automatically. However, this capability needs you to use a PnP operating system such as Windows 95. The default value is *Manual*.

# **Reset Configuration Data**

This field allows you to determine whether to reset the configuration data or not. The default value is *Disabled*.

## ACPI I/O Device Node (AI5VPB only)

ACPI utilizes the hardware I/O port and can be enabled if your OS supports ACPI. An example is Windows 98. The default value is *Disabled*.

## IRQ3/4/5/7/9/10/11/12/14/15, DMA0/1/3/5/6/7 assigned to

These fields allow you to determine the IRQ/DMA assigned to the ISA bus and is not available to any PCI slot.

# **CPU to PCI Write Buffer**

When enabled, this option increase the efficiency of the PCI bus to and speed up the execution in the processor. By default, this field is set to *Enabled*.

#### **PCI Dynamic Bursting**

When enabled, this option combines several PCI cycles into one. By default, this field is set to *Disabled*.

# PCI Master 0 WS Write

When enabled, this option increases the write cycle speed. By default, this field is set to *Disabled*.

# **PCI Peer Concurrency**

This field allows you to select the number of PCI devices to be activated at a time. The default value is *Disabled*.

# **PCI Delay Transaction**

When enabled, this option delays PCI data transaction. By default, this field is set to *Disabled*.

# PCI IRQ Activated by

This field allows you to select the method by which the PCI bus recognizes that an IRQ service is being requested by a device. The default value is *Level.* 

# PCI IDE IRQ Map To

This field allows you to configure the type of IDE disk controller in your system. The default setup is *ISA*. If you have equipped with PCI controller, you need to specify which slot has the controller and PCI interrupt is associated with the connected hard drives. Selecting CI AUTO" allows the system to automatically determine your IDE disk system configuration.

## 6.8 Load BIOS Defaults

This option allows you to load the troubleshooting default values permanently stored in the BIOS ROM. These default settings are non-optimal and disable all high-performance features.

| ROM PCI/ISA BIOS<br>CMOS SETUP UTILITY<br>AWARD SOFTWARE, INC. |                                                   |
|----------------------------------------------------------------|---------------------------------------------------|
| STANDARD CMOS SETUP                                            | INTEGRATED PERIPHERALS                            |
| BIOS FEATURES SETUP                                            | SUPERVISOR PASSWORD                               |
| CHIPSET FEATURES SETUP                                         | USER PASSWORD                                     |
| POWER MANA                                                     | DETECTION                                         |
| PNP/PCI CONF                                                   | _F ORMAT                                          |
| LOAD BIOS DE                                                   | TUP                                               |
| LOAD SETUP DEFROETS                                            | LAN WITHOUT SAVING                                |
| ESC : Quit                                                     | $\land \lor \rightarrow \leftarrow$ : Select Item |
| F10 : Save & Exit Setup                                        | (Shift) F2 : Change Color                         |
| Load BIOS Defaults except Standard CMOS Setup                  |                                                   |

To load BIOS defaults value to CMOS SRAM, enter "Y". If not, enter "N".

# **6.9 Load Setup Defaults**

This option allows you to load the default values to your system configuration. These default settings are optimal and enable all high performance features.

| ROM PCI/ISA BIOS<br>CMOS SETUP UTILITY<br>AWARD SOFTWARE, INC. |                                                   |
|----------------------------------------------------------------|---------------------------------------------------|
| STANDARD CMOS SETUP                                            | INTEGRATED PERIPHERALS                            |
| BIOS FEATURES SETUP                                            | SUPERVISOR PASSWORD                               |
| CHIPSET FEATURES SETUP                                         | USER PASSWORD                                     |
| POWER MANA                                                     | DETECTION                                         |
| PNP/PCI CONF                                                   | _ FORMAT                                          |
| LOAD BIOS DE                                                   | TUP                                               |
| LOAD SETUP DEFAULTS                                            | EXIT WITHOUT SAVING                               |
| ESC : Quit                                                     | $\land \lor \rightarrow \leftarrow$ : Select Item |
| F10 : Save & Exit Setup                                        | (Shift) F2 : Change Color                         |
| Load BIOS Defaults except Standard CMOS Setup                  |                                                   |

To load SETUP defaults value to CMOS SRAM, enter "Y". If not, enter "N".

44

# **6.10 Integrated Peripherals**

This option sets your hard disk configuration, mode and port.

| INTEGRATED PERPHERALS<br>AWARD SOFTWARE INC.             |                        |                       |                                             |
|----------------------------------------------------------|------------------------|-----------------------|---------------------------------------------|
| OnChip IDE First Channel<br>OnChip IDE Second<br>Channel | : Enabled<br>: Enabled | Onboard Parallel Mode | e : SPP                                     |
| IDE Prefetch Mode                                        | : Disabled             |                       |                                             |
| IDE HDD Block Mode                                       | : Enabled              |                       |                                             |
| IDE Primary Master PIO                                   | : Auto                 |                       |                                             |
| IDE Primary Slave PIO                                    | : Auto                 |                       |                                             |
| IDE Secondary Master PIO                                 | : Auto                 |                       |                                             |
| IDE Secondary Slave PIO                                  | : Auto                 |                       |                                             |
| IDE Primary Master UDMA                                  | : Auto                 |                       |                                             |
| IDE Primary Slave UDMA                                   | : Auto                 |                       |                                             |
| IDE Secondary Master<br>UDMA                             | : Auto                 |                       |                                             |
| IDE Secondary Slave UDMA                                 | : Auto                 |                       |                                             |
| Onboard FDD Controller                                   | : Enabled              |                       |                                             |
| Onboard Serial Port 1                                    | : Auto                 |                       |                                             |
| Onboard Serial Port 2                                    | : Auto                 | ESC : Quit            | $\land \downarrow \leftarrow$ : Select Item |
| Uart 2 Mode                                              | : Standard             | F1 : Help             | PU/PD/+/- : Modify                          |
|                                                          |                        | F5 : Old Values       | (Shift) F2 : Color                          |
|                                                          |                        | F6 : Load BIOS Defau  | Its                                         |
| Onboard Parallel Port                                    | : 378H/IRQ7            | F7 : Load Setup Defau | llts                                        |

ROM PCI/ISA BIOS

# **OnChip Primary/Secondary PCI IDE**

These fields allow you either to enable or disable the Primary/Secondary controller. You might choose to disable the controller if you were to add a higher performance or specialized controller.

# **IDE Prefetch Mode**

This field allows your hard disk controller to use prefetch mode to transfer data to increase the performance.

# **IDE HDD Block Mode**

This field allows your hard disk controller to use the fast block mode to transfer data to and from your hard disk drive.

# IDE Primary Master/Slave PIO And Secondary Master/Slave PIO

These fields allow your system hard disk controller to work faster. Rather than have the BIOS issue a series of commands that transfer to or from the disk drive, PIO (Programmed Input/Output) allows the BIOS to communicate with the controller and CPU directly.

The system supports five modes, numbered from 0 (default) to 4, which primarily differ in timing. When Auto is selected, the BIOS will select the best available mode.

# IDE Primary Master/Slave UDMA And Secondary Master/Slave UDMA

This field allows your system to improve disk I/O throughput to 33Mb/sec with the Ultra DMA/33 feature. The options are *Auto* and *Disabled*.

# **Onboard FDD Controller**

This option allows you to select the onboard FDD port.

# **Onboard Serial/Parallel Port**

These fields allow you to select the onboard serial and parallel ports and their addresses. The default value for these ports are:

| Serial Port 1 | 3F8/IRQ4  |
|---------------|-----------|
| Serial Port 2 | 2F8/IRQ3  |
| Parallel Port | 378H/IRQ7 |

# UART 2 Mode

This field determines the UART 2 mode in your computer. The options are *Standard*, *HPSIR*, and *ASKIR*.

# **Onboard Parallel Mode**

This field allows you to determine parallel port mode function.

| SPP | Normal Printer Port        |
|-----|----------------------------|
| EPP | Enhanced Parallel Port     |
| ECP | Extended Capabilities Port |

AI5VP/AI5VPB User's Manual

47

# 6.11 Supervisor / User Password

These two options set the system password. *Supervisor Password* sets a password that will be used to protect the system and Setup utility. *User Password* sets a password that will be used exclusively on the system. To specify a password, highlight the type you want and press <Enter>. The **Enter Password**: message prompts on the screen. Type the password, up to eight characters in length, and press <Enter>. The system confirms your password by asking you to type it again. After setting a password, the screen automatically returns to the main screen.

To disable a password, just press the <Enter> key when you are prompted to enter the password. A message will confirm the password to be disabled. Once the password is disabled, the system will boot and you can enter Setup freely.

| ROM PCI/ISA BIOS<br>CMOS SETUP UTILITY<br>AWARD SOFTWARE, INC. |                                                   |
|----------------------------------------------------------------|---------------------------------------------------|
| STANDARD CMOS SETUP                                            | INTEGRATED PERIPHERALS                            |
| BIOS FEATURES SETUP                                            | SUPERVISOR PASSWORD                               |
| CHIPSET FEATURES SETUP                                         | USER PASSWORD                                     |
| POWER MANAGEMENT OFFIC                                         | DELIDE WITE DETECTION                             |
| PNP/PCI CONF                                                   | _ FORMAT                                          |
| LOAD BIOS DE                                                   | TUP                                               |
| LOAD SETUP [                                                   | BAVING                                            |
| ESC : Quit                                                     | $\land \lor \rightarrow \leftarrow$ : Select Item |
| F10 : Save & Exit Setup                                        | (Shift) F2 : Change Color                         |
| Change / Set / Disable Password                                |                                                   |

AI5VP/AI5VPB User's Manual

#### 6.12 IDE HDD Auto Detection

This option detects the parameters of an IDE hard disk drive, and automatically enters them into the Standard CMOS Setup screen.

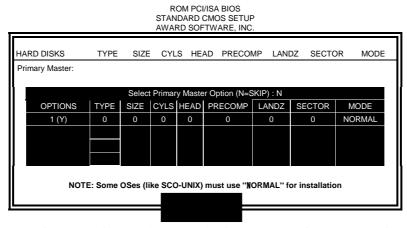

Up to four IDE drives can be detected, with parameters for each appearing in sequence inside a box. To accept the displayed entries, press the "Y" key; to skip to the next drive, press the "N" key. If you accept the values, the parameters will appear listed beside the drive letter on the screen.

## 6.13 HDD Low Level Format

This option should only be used by a professional. Low-level formatting can cause irreparable damage to your hard disk. The procedures include selecting the drive you want to low-level format, determining the bad tracks, and proceeding with pre-formatting.

49

# 6.14 Save & Exit Setup

This option allows you to determine whether to accept the modifications or not. If you type "Y", you will quit the setup utility and save all changes into the CMOS memory. If you type "N", you will return to Setup utility.

| ROM PCI/ISA BIOS<br>CMOS SETUP UTILITY<br>AWARD SOFTWARE, INC. |                                                   |  |
|----------------------------------------------------------------|---------------------------------------------------|--|
| STANDARD CMOS SETUP                                            | INTEGRATED PERIPHERALS                            |  |
| BIOS FEATURES SETUP                                            | SUPERVISOR PASSWORD                               |  |
| CHIPSET FEATURES SETUP                                         | USER PASSWORD                                     |  |
| POWER MANA                                                     | DETECTION                                         |  |
| PNP/PCI CONF                                                   | _ FORMAT                                          |  |
| LOAD BIOS DE                                                   | TUP                                               |  |
| LOAD SETUP DEFAULTS                                            | EXIT WITHOUT SAVING                               |  |
| ESC : Quit                                                     | $\land \lor \rightarrow \leftarrow$ : Select Item |  |
| F10 : Save & Exit Setup                                        | (Shift) F2 : Change Color                         |  |
| Save Data to CMOS & Exit Setup                                 |                                                   |  |

# 6.15 Exit Without Saving

Select this option to exit the Setup utility without saving the changes you have made in this session. Typing "Y" will quit the Setup utility without saving the modifications. Typing "N" will return you to Setup utility.

| ROM PCI/ISA BIOS<br>CMOS SETUP UTILITY<br>AWARD SOFTWARE, INC. |                                                   |
|----------------------------------------------------------------|---------------------------------------------------|
| STANDARD CMOS SETUP                                            | INTEGRATED PERIPHERALS                            |
| BIOS FEATURES SETUP                                            | SUPERVISOR PASSWORD                               |
| CHIPSET FEATURES SETUP                                         | USER PASSWORD                                     |
| POWER MANA                                                     | DETECTION                                         |
| PNP/PCI CONF                                                   | _ FORMAT                                          |
| LOAD BIOS DE                                                   | TUP                                               |
| LOAD SETUP DEFAULTS                                            | EXIT WITHOUT SAVING                               |
| ESC : Quit                                                     | $\land \lor \rightarrow \leftarrow$ : Select Item |
| F10 : Save & Exit Setup                                        | (Shift) F2 : Change Color                         |
| Abandon all Data & Exit Setup                                  |                                                   |